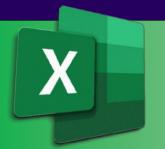

# Microsoft®Excel

# Level 1 FOUNDATIONS

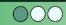

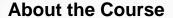

Our popular one-day training course has been designed for the Excel novice. It delivers a solid foundation in the basics of creating and working with the world's most popular spreadsheet.

## **Course Objectives**

- At the end of this course you will have a good working knowledge of Excel basics.
- You will feel more confident using Excel and be able to create a spreadsheet from scratch.
- Understanding and using some of the built-in calculation and formula functionality will allow you to be more productive in your work and home Excel environments.
- Spreadsheets that you create will be easier to use and look more presentable.

## **Course Prerequisites**

Basic computer familiarity. No previous experience with other Excel versions is required.

Course Name: **Excel Foundations** [Code XLIAD1]

Delivery Mode: Face to Face Instructor Led

Time: 9:30am to 5pm

Price: See <u>website</u> for current pricing

Cancellation Fee: Nil, full refund\*

Concessions: 30% Discount for Job Seekers, Seniors, Health Care Card

Holders\*

Maximum No: 10 persons, average 6
Our Computers: Dual screen PC/Mac or BYO

Email Support: 12 months from course date\*

Free Resit: 9 months\*

Certificate: Quality colour printed
Training Manual: Hardcopy (380 pages), plus quick ref. guides & cheat sheets

Venue: Comdex Training Centre

Location: 157A Commercial Rd. South Yarra Public Transport: Tram, Train, Bus to our doorstep

Car Parking: Commercial Undercover Refreshments Complimentary – all day

## **Course Overview**

This course is intended to help all novice computer users get quickly up to speed with Excel.

We will cover:

- · Getting started with Excel
- Finding your way around
- Working with formulas and functions
- Modifying worksheets
- Exploring common real-world examples
- Printing workbook contents
- Managing workbooks
- Customising the Excel environment

- ✓ Fast track one-day course.

  Train today, get going tomorrow
- Face to face accredited instructors
- Capped small class numbers ensures personal attention
- ✓ Unparalleled resources
- ✓ Centrally located close to the CBD
- ✓ First class facilities
- ✓ Relaxed informal atmosphere

\*Please refer to our website for full details and T&Cs.

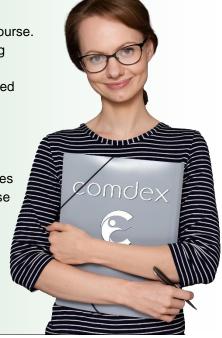

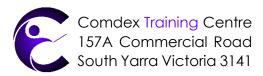

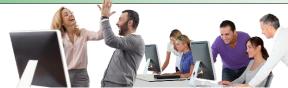

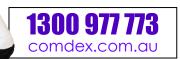

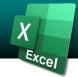

#### **Getting to Know Excel**

Microsoft Excel 365, 2021, 2019, 2016 What are Spreadsheets, Worksheets, and Workbooks?

What are Columns, Rows, Cells, & Ranges?

The Excel Interface

Navigating in Excel

**Keyboard Navigation Options** 

## **Creating Workbooks**

The Ribbon

The Backstage View

Data Types

Excel 365 File Formats

The Save and Save As Commands

Saving to Microsoft OneDrive

Compatibility Mode

The Convert Option

The Compatibility Checker

Checking for Accessibility Issues

#### Getting Help in Excel 365

Using the Microsoft Search Box Accessing Advanced Help Options

#### A Closer Look at Formulas

**Excel Formulas** The Formula Bar Elements of an Excel Formula Mathematical Operators The Order of Operations Types of References

#### **Using Formulas and Functions**

**About Functions** 

Creating a Function with AutoComplete Using the Insert Function Dialog Box Using AutoSum

Viewing AutoSum Calcs in the Status Bar **Automatic Workbook Calculations** 

#### **Working with Data**

Selecting Cells

The Cut, Copy, and Paste Commands

**Using Paste Options** 

Live Preview

The Transpose Option

Moving Data with Drag and Drop

The Undo and Redo Commands

Using AutoFill

Using Flash Fill

#### Working with Rows and Columns

Inserting Rows and Columns Deleting Rows and Columns Clearing Data from Cells Changing Column Width and Row Height The Hide and Unhide Options

## Sorting and Filtering Data

The Difference Between Sorting & Filtering Sorting Data **Enabling Filtering** Using the Filter Menu **Using Text Filters** Clearing a Filter

#### **Formatting Text**

What is a Font? The Font Group The Format Cells Dialog Box The Format Painter Live Preview and Formatting The Mini Toolbar Creating Links

### **Formatting Cells**

Applying a Border Applying a Fill Changing the Number Format Formatted Numbers and Cell Width **Customising Number Formats** 

#### Aligning Cell Content

Alignment Options The Indent Commands The Wrap Text Command Merge & Centre Options

#### Search For and Replace Data

Cell Names and Range Names The Find Command The Replace Command The Go To Command

#### Spell Check a Worksheet

The Spelling Dialog Box

#### Define the Basic Page Layout for a Workbook

Topic Objectives

The Print Options in Backstage View

The Page Setup Dialog Box

The Print Preview Option

Workbook Views

Headers and Footers

Header and Footer Settings

Page Margins

Margins Tab Options

Page Orientation

## Refine the Page Layout and **Apply Print Options**

Zoom Options Page Breaks Page Break Options The Print Area Print Titles Scaling Options

#### Format Worksheet Tabs

Renaming Worksheet Tabs Changing Tab Colour

#### Manage Worksheets

**Grouped Worksheets** Repositioning Worksheets Inserting or Deleting Worksheets Hiding and Unhiding Worksheets Worksheet References in Formulas

### Manage the View of Worksheets and Workbooks

The Freeze Options The Split Command The Switch Windows Command The New Window Command

## **Customise General and** Language Options

The Excel Options Dialog Box The General Category The Language Category

## **Customise Formula Options**

The Formulas Category

## **Customise Proofing and Save Options**

The Proofing Category The Save Category Version Control

## Customise the Ribbon and **Quick Access Toolbar**

The Customise Ribbon Category The Quick Access Toolbar Category

## **Understanding and Enabling** Add-Ins

What Are Add-ins? The Add-Ins Category The Developer Tab

## **Customise Advanced and Trust Centre Options**

The Advanced Category The Trust Centre Category

## **Excel Keyboard Shortcuts Excel Glossary Comdex Free Download Resources**

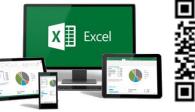

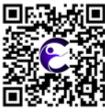